**[품목명] 전기체외충격파쇄석기 [모델명] MODULITH® SLX-F2 FD21 [제조번호 및 제조연월] 제조원 기재사항 참조** [수입원] 동아에스티(주) (서울특별시 동대문구 천호대로 64) [제조원] Storz Medical AG(스위스,Lohstampfestrasse 8 · 8274 Tagerwilen · Switzerland) [품목허가번호] 수허 23-383호 [포장단위] 제조원의 포장단위에 의함 [사용목적] 엑스선 발생장치를 통하여 결석의 위치를 파악하고 체외에서 유도된 전기충격파를 이용하여 결석을 파쇄하는데 사용하는 장치 [사용방법] 가. 사용 전의 준비사항 1. 기기 작동 전에 시스템이 작동 가능한 상태인지 확인하고 아래 조건이 충족되어 있는지 확인한다.<br>1) 모니터에 X-선 테스트 이미지가 표시되는지 확인한다.<br>2) 컨트롤 패널이 정상적으로 작동하는지 확인하고 에러메시지가 나타나지 않는지 확인한다 3) 환자 테이블이 올바르게 위치조정이 되는지 확인한다.<br>4) 쇄석기의 초점 기능을 점검한다.<br>5) 쇄석기의 고전압 테스트를 수행한다.<br>6) 테라피 헤드가 파크 위치(Park Position)에 있는지 확인한다. 2. 아래 테스트를 치료 시작 전 매일 수행한다.<br>1) 비상 정지 버튼 점검 2) 충돌 보호 요소 점검 3) 환자 테이블 호일 점검

- 4) 보조 장치 점검
- 나. 조작방법
- 1. 장치의 준비
- 1) ON 버튼을 누르면 버튼이 녹색으로 깜빡이기 시작하고 녹색으로 완전히 점등되면서 전체 장비와 SCB 컴퓨터 중앙 제어 장치가 켜지고 StorM-Touch 와 StorM-Base 프로그램이 활성화된다.

3) 환자테이블에 환자의 위치를 적절하게 조정한 후 <mark>호텔</mark> 버튼을 누른다.<br>4) 컨트롤 패널 또는 원격 제어 시스템 모니터의 테라피 헤드(Therapy head) 기능 필드를 선택하거나 모니터 암(monitor arm)에 부착되어 있는 동작 패널을 이용하여 씨암

 : 시스템을 작동시키면 ABC(X-선량 자동 제어) 기능이 자동으로 활성화된다. 촬영을 시작하면 검사 창(ABC ROI)에 이미지가 나타난다. 인체를 투과한 X-선의 감쇄량에 따 라 획득한 이미지의 그레이 스케일 레벨이 높아 이미지가 밝으면 X-선량을 감소, 낮은 이미지 그레이 스케일 레벨로 이미지가 어두우면 X-선량을 증가하도록 관전압, 관 전류를 조정하여 적절한 X-선 감쇄량을 유지한다. X-선 감쇄량의 계산은 촬영 부위 관심 영역(ROI)의 중심부에서 이루어지며, 만약 촬영 부위 관심 영역(ROI)를 변경하고

자 하면 버튼을 눌러 화면에 나타난 주황색 박스 안에 원하는 부분을 선택하여 관전압 및 관전류가 자동으로 계산되어 재설정된다.

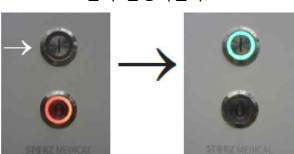

2) StorM-Touch 가 켜지고 StorM-Base에 로그인한다.

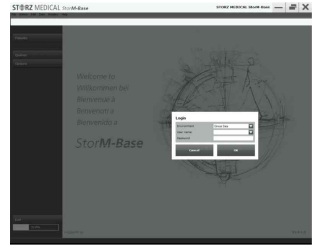

3) StorM-Touch로 돌아와 SCB 시스템에 연결된 장치 중 작동하고자 하는 장비를 선택하고 환경을 설정한다.

 $000$  $140.0$  $\overline{\mathbf{y}}$  $8.5$  at 9000  $251$  $\overline{00}$ 

(2) 수동 설정

2) 환자가 환자테이블에 올라갈 수 있도록 <mark>사</mark>가 버튼을 눌러 위치를 조정한다.

1) 왼쪽의 작동 가능 장비 목록 중 전기체외충격파쇄석기 장비(MODULITH SLX-F2)를 선택한다.

의 각도를 조절한다.<br>5) 왼쪽의 작동 가능 장비 목록 중 진단용엑스선투시촬영장치 장비(MX/1000 FP21)을 선택한다.<br>6) 원격 제어 시스템 모니터로 X-선 촬영을 위한 매개변수를 조정한다.

원래의 설정값으로 돌아가고 싶으면 <mark>서라</mark>, 버튼을 다시 눌러 기본 화면으로 돌아간다.

2. 조작방법

(1) 투시촬영 X-선량 자동 제어

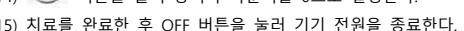

)  $\rightarrow$   $\rightarrow$  버튼을 눌러 충격파 카운터를 0으로 설정한다.

13) 환자가 환자테이블에서 내려갈 수 있도록 <mark>구</mark>수 버튼을 누르고 환자를 내린다.

9) 쇄석기의 테라피 헤드를 치료 위치로 이동시키고 환자의 결석 위치에 맞게 조정한다.<br>10) 충격파 에너지를 조정하고 핸드스위치를 눌러 충격파를 발생시킨다.<br>12) 터라피 헤드를 파크(Park) 위치로 이동시킨다.<br>12) 테라피 헤드를 파크(Park) 위치로 이동시킨다.

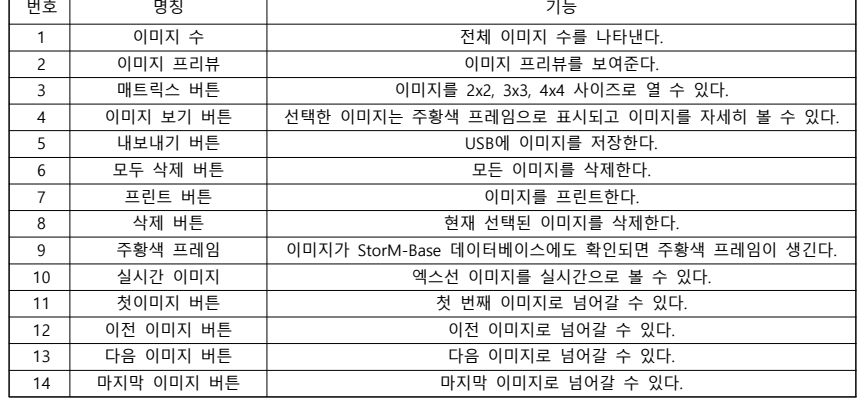

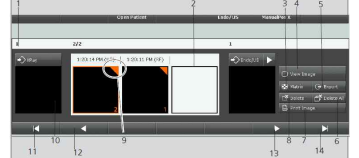

8) 씨암(C-arm)을 0˚로 회전시키고 파킹 한 후 촬영한 이미지를 확인한다.

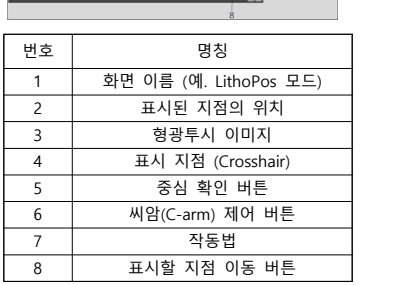

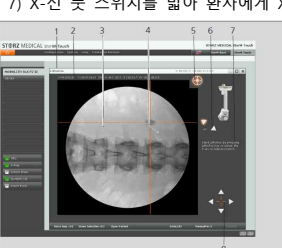

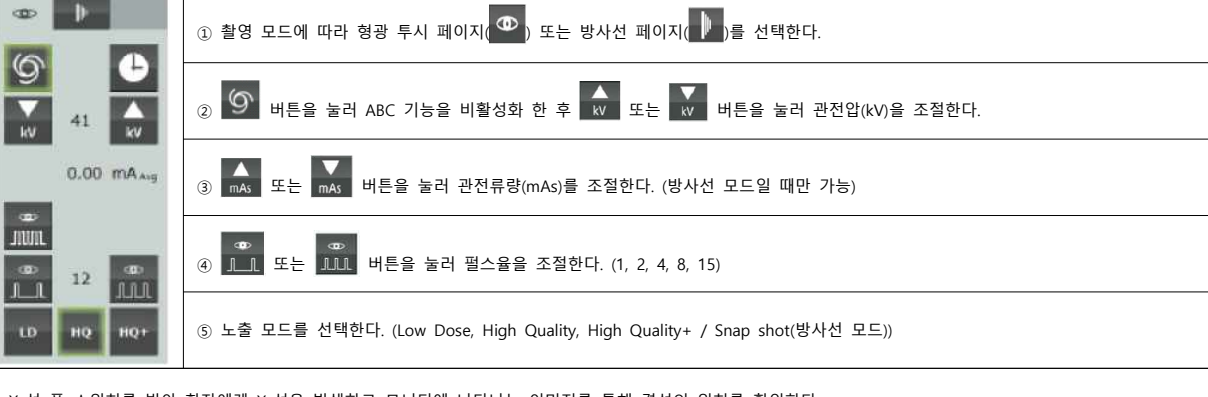

7) X-선 풋 스위치를 밟아 환자에게 X-선을 발생하고 모니터에 나타나는 이미지를 통해 결석의 위치를 확인한다.

 $\mathcal{L}(\mathcal{L})$ 

# **의료기기**

 $\mathbf{p}$  $\infty$ 

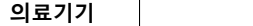

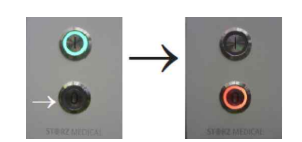

#### 3. 환자 데이터 전송

1) StorM-Touch에서 StorM-Base 화면으로 넘어간다.

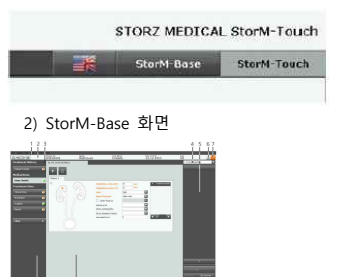

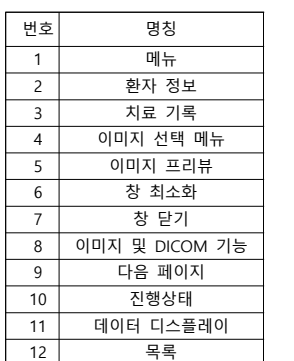

1 | 메뉴 | | 2 | 환자 정보 | | 3 | 치료 기록 | | 4 이미지 선택 메뉴 5 | 이미지 프리뷰 | 6 | 창 최소화 | | 7 │ 창 닫기 │ │ 8 | 이미지 및 DICOM 기능 | 9 | 다음 페이지 | 10 진행상태 11 | 데이터 디스플레이 |

(1) PATIENT SEARCH 또는 WORKLIST 를 통해 환자 데이터 베이스를 생성한다.

6 보내기 현재 선택된 이미지를 PACS 로 전송한다.

 $= 1$ 

번호| 명칭 | 고기능 1 | 이미지 보기 | 이미지 창이 열리고 이미지를 편집할 수 있게 한다.

2 | | PACS에서 이미지 데이터 요청을 위한 창이 열리고 기준을 선택하면 이미지에 액세스가 가능하 |

3 내보내기 이미지를 내보내기 위한 파일 저장 창이 열리고 여러 형식으로 이미지를 저장할 수 있다.

5 열기 파일 열기 창이 열리고 이미지 파일을 현재 활성 환자 차트로 가져올 수 있다.

(1) 환자 정보 : 환자 정보를 저장하고 프린트하거나 PDF로 변환한다.

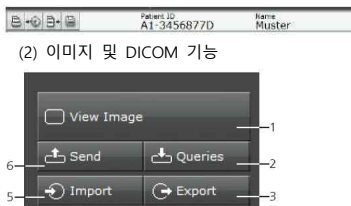

Print Image

ģ

13 상태 표시

3) 환자 데이터베이스 생성

 $(2)$  + 버튼을 눌러서 치료 기록을 생성한다 (3) 필수 절차를 선택하고 데이터 양식을 작성한다.

번호| 명칭 치료 모드1 - 진단 (영상 이미지) 치료 모드 2 - 결석 종류 등록 및 쇄석술 치료 모드 3 - 기타 중재(Interventional)

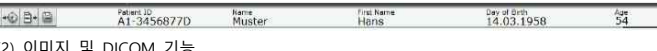

다.

4 이미지 프린트 이미지 프린트 창이 열린다.

4. 유지보수

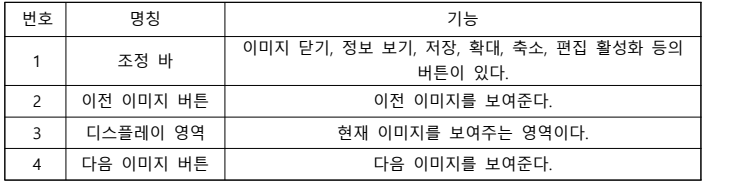

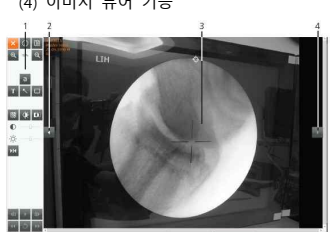

(4) 이미지 뷰어 기능

③ 치료 모드 3 - 기타 중재(Interventional)<br>- 다른 수술에 대한 정보를 입력할 수 있다. (의사 소견, 사용 의료기기 등)

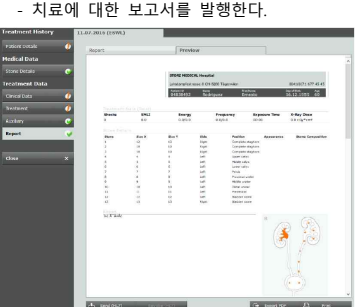

- 치료에 대한 보고서를 발행한다.

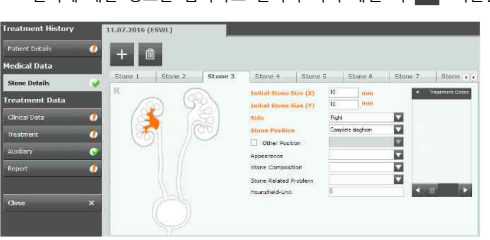

- 결석에 대한 정보를 입력하고 결석이 여러 개일 시 <mark>++</mark> 버튼을 눌러 추가로 입력한다.

② 치료 모드 2 - 결석 종류 등록 및 쇄석술

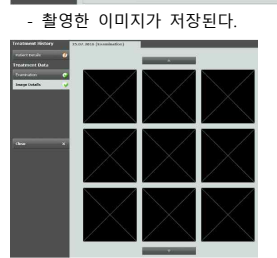

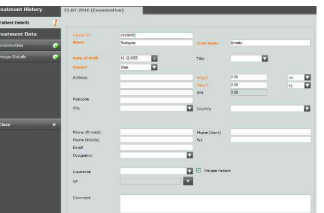

① 치료 모드1 - 진단 (영상 이미지)<br>- 환자 데이터를 입력한다.

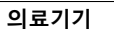

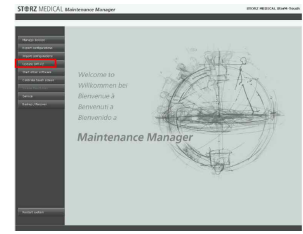

- 1) 장비 메인 보드 내에 소프트웨어 업데이트 USB 스틱을 연결한다.<br>2) 시스템이 자동으로 설치 프로그램 가능 여부를 확인하고 업데이트를 시작한다.<br>3) Maintenance Manager 메뉴를 자동으로 종료하고 컴퓨터가 재부팅된다.
- 

다. 사용 후의 보관 및 관리방법

1. 사용 후 장비는 청소와 소독을 하고, 아래 기준을 준수한다.

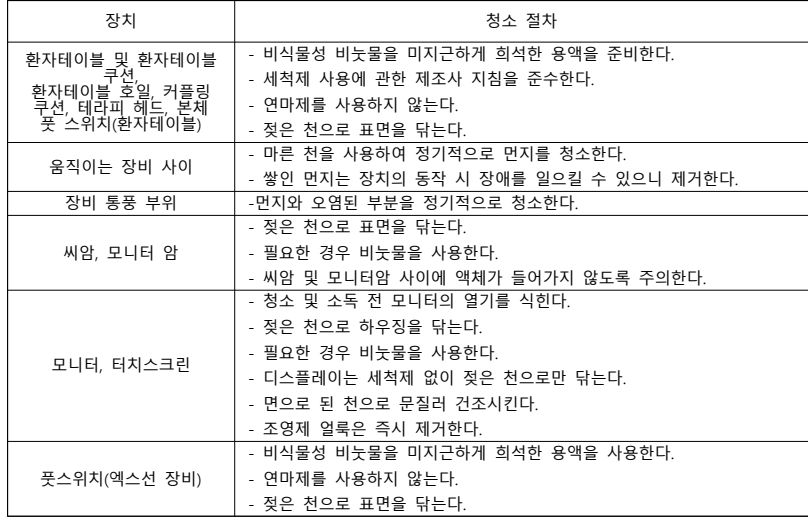

2. 환자와 접촉하는 모든 부품을 치료 전에 반드시 청소한다.

3. 고휘발성의 세척제 및 소독제를 사용하지 않는다.

#### [중량] 최대 1500kg

.<br>가. 전기적 정격

1) 전체 시스템

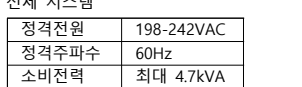

2) 전기체외충격파쇄석기

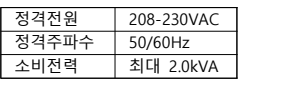

3) 진단형엑스선투시촬영장치

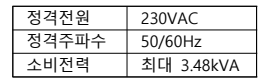

나. 정격에 대한 보호형식 및 보호정도: 1급 기기, B형 기기

[저장방법]

- 가. 운영환경
- 1) 주위온도 : 10℃ ~ 30℃ 2) 상대 습도 : 10% ~ 90%, 비응축 3) 기압 : 700 hPa ~ 1060 hPa

나. 보관 및 운송환경

1) 주위 온도 : 0℃ ~ 60℃ 2) 상대 습도 : 5% ~ 95%, 비응축 3) 기압 : 500 hPa ~ 1060 hPa

#### **[사용 시 주의사항]**

가. 경고

- 1) 장비 사용 중 액체를 엎지르지 않도록 주의할 것
- 2) 숙련된 자 이외는 장치를 사용하지 말 것
- 3) 사용 전 사용설명서를 숙지할 것
- 4) 본 기기는 사용설명서에 기재된 용도로만 사용할 것
- 5) 각 국가 규정에 맞게 설계된 의료용으로 사용되는 공간에서만 장치를 사용할 것

6) 사용설명서에 기재된 호환 가능 보조 장치만 사용할 것 7) 제조사에서 규정한 정기적 유지보수 조치를 인증된 전문가가 기한에 맞게 실행할 것 8) 기기는 반드시 접지 도체가 설치된 전원에만 연결할 것 9) 하우징에 결함이 없고 폐쇄된 상태에서만 장치를 작동할 것 10) 고전압 영역에서 작업이 필요할 경우 제조사가 인증한 전문가가 수행할 것 11) 폭발 가능성이 있는 영역(공기, 산소 또는 산화 질소가 포함된 마취 가스 혼합물이 있는 영역) 내에서 사용하지 말 것 12) 환자테이블에 포일이 없는 상태에는 절대 환자를 두지 말 것 13) 제조원의 허가 없이 장치를 개조하지 말 것 14) 방사선 노출에 주의할 것 나. 사용대상에 대한 주의사항 1) 다음의 경우에는 사용을 금지한다.<br>(1) 임신 중일 경우 (2) 결석 주변에 이물질이 있는 경우 (3) 치료 대상 영역의 위치가 정확히 확인되지 않았을 경우 (4) 충격파 발사 경로에 악성 종양이 있는 경우 (5) 충격파 발사 경로에 혈전증 증상이 있는 경우 (6) 충격파 발사 경로에 폐와 같이 기체로 채워진 조직이 있는 경우 (7) 충격파 발사 경로에 뇌나 척추가 있는 경우 (8) 최소 24시간 전 또는 48시간 이후에 치료하는데도 불구하고 출혈이 쉽게 일어나는 경우 (9) 요로결석으로 인한 요로감염 같은 치료되지 않은 감염이 있는 경우 (10) 충격파 발사 경로에 동맥류 증상이 있는 경우 (11) 충격파 발사 경로에 동맥 석회질이 있는 경우 (12) 체외 쇄석술용으로 승인되지 않은 페이스메이커 및 제세동기가 부착된 환자 (13) 엘러스-단로스(Ehlers-Danlos) 증후군인 환자 (14) 급성 고혈압 환자 (15) 혈액 응고 장애 환자 (16) 혈소판 감소증 환자 (17) 트롬보플라스틴 시간이 긴 경우 (18) 이전 치료에서 혈소판 응집 억제제를 사용한 경우 (19) 치료 중 항응고제를 사용한 경우 (20) 소아의 성장판 부근을 치료하는 경우 (21) 충격파 쇄석술 전 24시간 이내에 초음파 진단을 위한 가스가 포함된 조영제를 투여한 경우 (22) 충격파가 결석에 도달하지 못하게 막는 골격 기형 및 비만의 경우 (23) 심한 신석회증 환자 2) 특수 조치가 취해지는 경우 다음 상황에서는 사용이 가능하다.<br>(1) 가임기 여성의 요도 말단부 결석 : 환자를 X-선에 노출시키지 않거나 제한된 범위에서만 X-선을 발생시킬 것 (2) 소아의 결석 : 성인 환자보다 낮은 에너지 강도로 충격파의 횟수를 줄일 것 (3) 심장병학상 위험군 : 충격파 치료 중 마취 모니터링을 수행할 것 3) 다음의 경우는 부작용 발생 위험이 높다.<br>(1) 충격파 발생 부위의 피부 표면 타박상, 홍반, 점상, 혈종 또는 붓기 (2) 혈뇨/출혈 (3) 통증/고산증/열 (4) 감염/ 패혈증 (5) 치료 부위 및 주변 장기 손상 (6) 돌길 형성으로 인한 비뇨기 폐색 (7) 심장 부정맥 (8) 췌장염 (9) 담낭염 (10) 담관염 (11) 무증상 고아밀레이스혈증 (12) 췌장액 축적 (13) 일시적 담즙울혈 (14) 급성 침샘염 (15) 일시적 청력 손실 (16) 일시적 이명 (17) 치아 충전재 손실 4) 다음의 경우에는 부작용의 위험이 높으므로 특별한 예방 조치가 필요하다<br>(1) 혈압이 >140/90 mmHg 경계에 있는 환자 (2) 고혈압 환자 (3) 심혈관 질환 환자 (4) 당뇨병 환자 (5) 신장 기능에 장애가 있는 환자 (6) 비만 환자 (7) 인공심장박동기, 이식형 심장충격기를 이식한 환자 다. 의료기기 사용결과 발생할 수 있는 의료기기 이상반응, 사용상의 부주의에 따른 치명적인 부작용⋅사고발생 등에 대한 주의사항 1) 1회의 치료에 대하여 충격파 발사횟수는 4,000회를 초과하지 않아야 한다. 라. 일반적 주의 1) 기기의 사용 전에 다음 사항에 주의할 것 (1) 장치의 잘못된 설정이나 잘못된 동작에 따른 불필요한 방사선 노출을 피하기 위하여 아래 테스트를 매일 수행할 것 ① 선량 레벨 점검 ② 선략면적곱(DAP) 점검

 ③ 조사야 조절 장치 개구부 점검 (2) 본 기기 사용 전 설명서에 기재된 필수적인 기능 점검을 수행할 것 (3) 환자의 위치를 적절하게 배치할 것 (4) 환자와 커플링 쿠션 사이의 기포를 제거할 것 (5) 기포가 생길 수 있으므로 충격파가 가해지는 부분에 체모를 제거할 것 (6) 환자의 피지층이 충격파 경로에 위치하지 않도록 할 것 (7) 기기를 운반하기 전에 탈착 가능한 부품 또는 악세사리를 모두 제거할 것 (8) 기기 이동 전 작동 반경 내에 사람이 없는지 확인할 것 2) 기기 사용 중은 다음 사항에 주의할 것 (1) 매뉴얼에 나열된 호환 가능한 보조 장치 이외의 장치를 시스템에 연결하지 말 것 (2) 멀티탭 또는 연장 케이블을 사용하지 말 것 (3) X-선 장치 사용 시 아래 사항에 대해 주의할 것 ① 반복적인 방사선 피폭에 주의할 것 ② X-선 투시 시간을 짧게 유지할 것 ③ X-선 투시 영역을 제한할 것 ④ X-선 발생원으로부터 충분한 거리를 유지할 것 ⑤ 방사선 측정기를 사용하여 방사선 노출값을 모니터링 할 것 ⑥ 환자에게 불필요한 방사선을 노출시키지 말 것 ⑦ X-선 발생 경로에 그림자가 생기는 물체를 제거할 것 ⑧ 가능한 자동 선량률 제어를 사용할 것 ⑨ 중재적 시술(interventional procedure)이 오랫동안 지속되는 경우 사용법에 따라 시스템을 작동하더라도 표면 선량이 높아질 수 있어 주의할 것 ⑩ X-선 발생 시 조사야 조절 장치 셔터의 가장자리가 이미지에서 보이는지 확인할 것 (4) 장비를 오랜 시간동안 지속적으로 사용 시 X-선 발생장치 하우징 내부가 뜨거워질 수 있으므로 작동 중에는 해당 부위를 절대 만지지 말 것 (5) 검사 및 치료 중에는 터치스크린을 청소하거나 소독하지 말 것 (6) 원격 제어실에서 장치를 조작하는 동안 조작자의 시야에 환자가 가려지지 않도록 주의할 것 (7) 환자에게 장비를 작동하는 동안 청소 및 유지보수 작업을 진행하지 말 것 (8) 환자와 접촉한 상태에서 전기 커넥터를 만지지 말 것 (9) 충돌이 발생하면 비상 정지 버튼을 누를 것 3) 기기 사용 후는 다음 사항에 주의할 것 (1) 부속품, 코드, 접속 단자 등은 청결히 한 후 정리하여 놓을 것 (2) 기기는 다음번 사용에 지장이 없도록 반드시 깨끗이 해놓을 것 (3) 비만 환자의 경우 뜨거운 표면에 피부가 닿을 수 있어 사용 후 테라피 헤드를 이동시켜야 한다. 마. 상호작용 1) 고주파 수술 장치와의 사용 (1) 환자가 전기적으로 충분히 절연되어 있는지 확인한다. (2) 장비 오류 발생 시 고주파 수술을 중단한다. 2) 이 장치는 전자기 적합성에 대한 표준 요건을 충족하지만 안테나를 포함하여 휴대용 및 이동식 HF 통신 장비는 영향을 줄 수 있으며 제조사에서 명시한 케이블을 포함 하여 장치와의 30cm 거리 내에서 사용하지 않는다. 3) 제조사에서 인증하지 않은 악세사리나 라인을 사용하지 않는다. 4) 본 기기를 다른 기기의 바로 옆에 두거나 결합하여 두지 않도록 하고, 그럼에도 불구하고 필요한 경우에는 해당 환경에서 기기가 올바르게 작동하는지 검사한다. 5) 인공심장박동기, 이식형심장충격기가 이식된 부위에 직접적으로 X-선을 조사하는 것을 피하고, X-선 출력 시간을 가능한 짧게 한다. 바. 신생아, 유아, 소아에 대한 사용 1) X-선 장치는 신생아와 생후 1개월에서 2세 사이의 유아를 제외한 모든 환자를 검사하는데 사용할 수 있다. 2) 2살 이상인 소아 환자를 촬영할 경우 아래 지침을 따른다.<br>(1) 본 매뉴얼의 안전 규정을 주수할 것 (2) 이온화 방사선을 사용하지 말 것 (3) 영상 품질을 손상시키지 않도록 X-선 조사에 방해가 되는 불필요한 물체를 제거할 것 (4) 산란 방지 그리드(Anti scatter grid)를 제거할 것 (5) 촬영할 신체 부위에 맞는 올바른 검사 유형을 선택할 것 (6) 프레임율을 최소로 설정할 것 (7) 환자에게 디텍터를 최대한 밀착시킬 것 (8) 사각 조리개와 셔터로 조사야 조절 장치를 최대한 조절하여 촬영 영역 외부를 보호하고 눈, 갑상선, 유방 및 생식선이 X-선에 노출되지 않도록 할 것 (9) 가상 콜리메이션(Collimation)을 사용할 경우 LIH 기능을 사용할 것 (10) 자동 선량 제어 기능을 사용할 것 (11) 레이저 로컬라이저 장치를 사용하여 촬영 전에 장비를 위치시킬 것 (12) 저선량 투시법을 사용할 것 (13) 방사선 발생을 최소 시간으로 할 것 사. 적용상의 주의 1) 모니터 암(Monitor Arm)의 최대 유효 하중인 30kg를 초과하지 않는지 확인할 것 2) 제조사가 승인한 모니터만 홀더에 장착할 것 3) 모니터를 분해/조립할 때 모니터 암(Monitor Arm)을 최대 높이로 위치시켜 놓을 것 4) 충격파 발생 시 소음 레벨은 안전 범위 내이지만 소음에 대한 노출을 최소화하기 위하여 치료 중 귀 보호기를 착용할 것 5) 기기 뒷면에 있는 통풍 부분에 다른 물체를 두어 통풍이 차단되지 않도록 할 것 6) 환자 테이블의 중량이 최대 허용 범위를 초과하지 않도록 할 것 7) 환자 테이블 레일에 악세사리를 부착함으로써 과부하가 걸리지 않도록 할 것 아. 안전사고의 예방에 필요한 사항 1) 환자 테이블을 이동할 경우 환자에게 부상 위험이 없도록 주의할 것 2) 세척에 관한 유의사항 (1) 기기를 청소하기 전에 시스템이 종료된 상태인지 확인할 것

- 
- 
- 
- 
- 
- 
- 
- 
- 
- 
- 
- 

(2) 성분이 강한 세정제를 사용하면 환자 테이블 호일과 커플링 쿠션에 손상이 생길 수 있다.<br>(3) 아래 나열된 성분이 함유된 소독제와 세척제는 사용하지 않도록 권장한다.<br>- 아닐린(Aniline)<br>- 다이메틸폼아마이드(Dimethylformamide)<br>- 다이메틸포를리톤(N-methyl-2-pyrrolidone)<br>- 에비트산에틸(Ethyl acetate)<br>- 엠과 메틸(Methylene c

- 3) 소독에 관한 유의사항
- (1) 표면 살균시에는 알데히드(aldehyde) 또는 산/염기 성질 모두를 가진 계면 활성제 계열의 일반적인 표면 소독제 용액을 권장한다.<br>(2) 소독 효과를 보장하기 위하여 아래 지침을 따른다.<br>① 소독 전 소독제 제조사의 사용 설명서를 정확히 숙지한다.<br>② 소독하기 전 모니터의 열기를 식힌다.<br>③ 장치의 외부 표면을 소독한 후 공기 중에 자연건조 시킨다.<br>④ 소독제의 건조시간에 대한 제조
- 
- 
- 
- 
- 
- 
- 4) 기기 사용 중 사이버보안과 관련된 오류 발생 시 사용자 설명서에 기재된 제조사 긴급 번호로 연락하고 담당 관리자가 조치할 때까지 기다린다.

[첨부문서 작성연월] 2024년 1월